### 笔记本计算机概览 用户指南

© Copyright 2008 Hewlett-Packard Development Company, L.P.

本文档中包含的信息如有更改,恕不另行通 知。随 HP 产品和服务附带的明确有限保修声 明中阐明了此类产品和服务的全部保修服 务。本文档中的任何内容均不应理解为构成 任何额外保证。HP 对本文档中出现的技术错 误、编辑错误或遗漏之处不承担责任。

第一版:2008 年 4 月

文档部件号:486473-AA1

### 安全警告声明

 $\overline{\triangle}$  警告! 为了尽可能避免灼伤或计算机过热,请不要将笔记本计算机直接放在膝盖上,也不要阻塞笔记 本计算机的通风孔。使用时,应将笔记本计算机放置在坚固的平面上。不要让坚硬物体(例如旁边的打 印机选件)或柔软物体(例如枕头、毛毯或衣物)阻挡空气流通。另外,在使用时避免交流电源适配器 接触到皮肤或者柔软物体,例如枕头、毛毯或衣物。此款笔记本计算机和交流电源适配器符合信息技术 设备安全性国际标准 (IEC 60950) 中规定的用户可接触的表面温度限制。

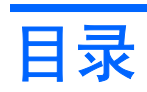

#### 1 识别硬件

#### 2 组件

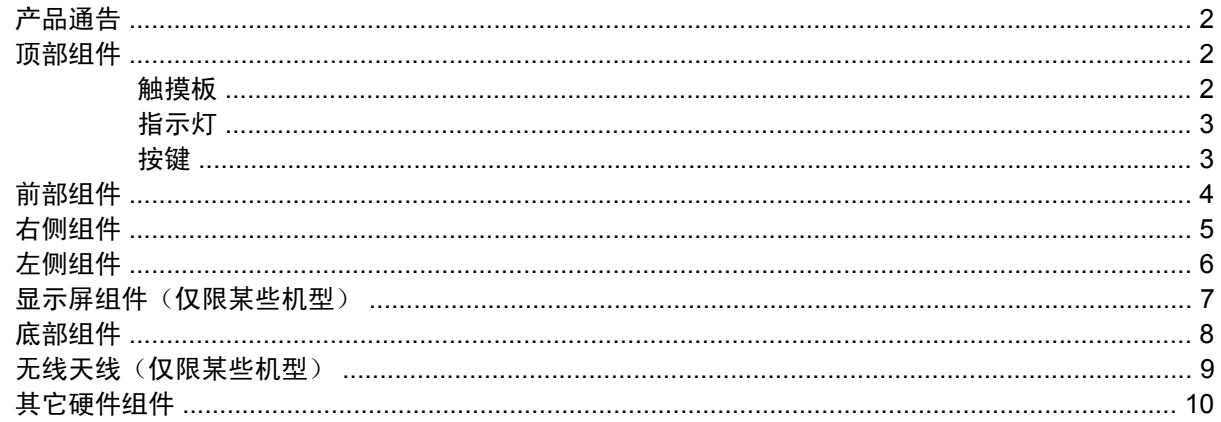

#### 3 标签

#### 4 日常维护

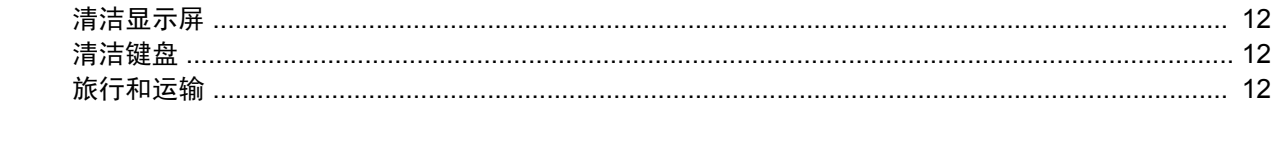

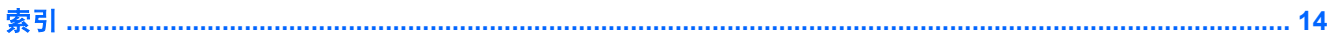

# <span id="page-6-0"></span>识别硬件

▲ 要查看笔记本计算机中安装的硬件的列表,请选择计算机 **>** 控制中心 **> YaST >** 硬件信息。

# <span id="page-7-0"></span>**2** 组件

## 产品通告

本用户指南介绍大多数机型常用的功能。某些功能可能在您的笔记本计算机上未提供。

### 顶部组件

触摸板

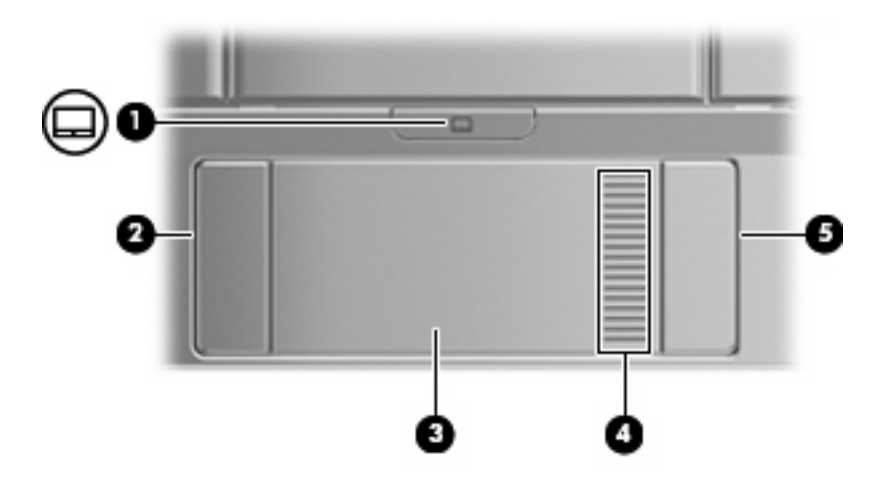

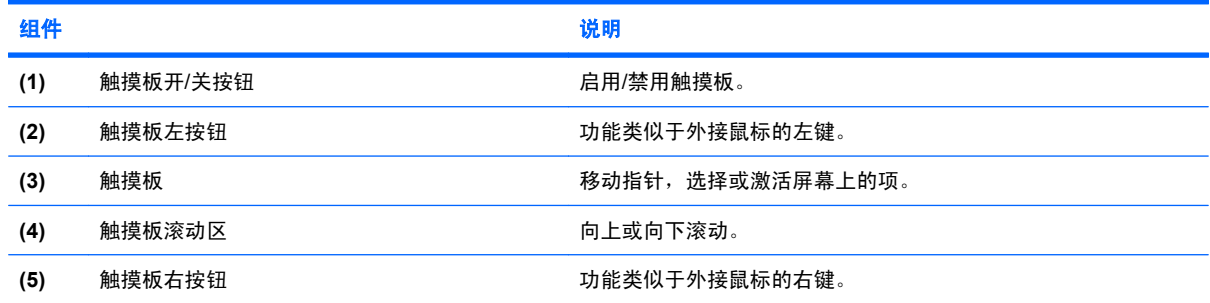

<span id="page-8-0"></span>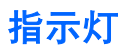

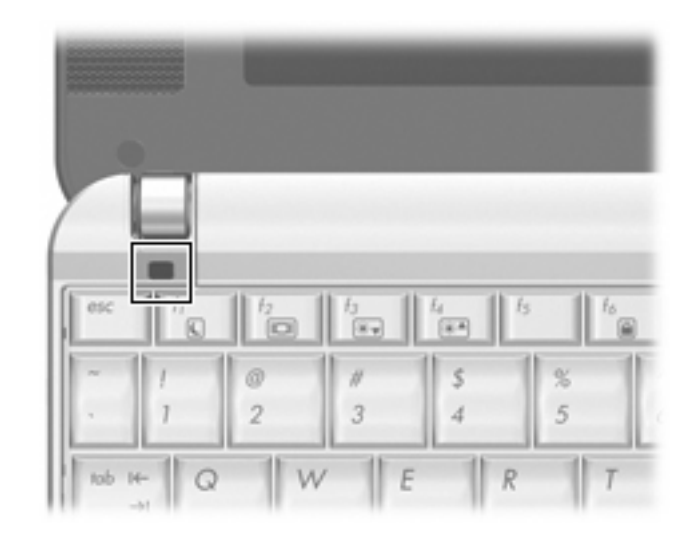

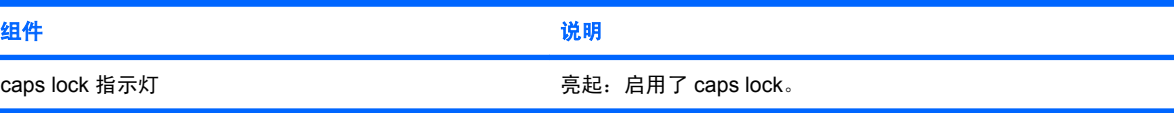

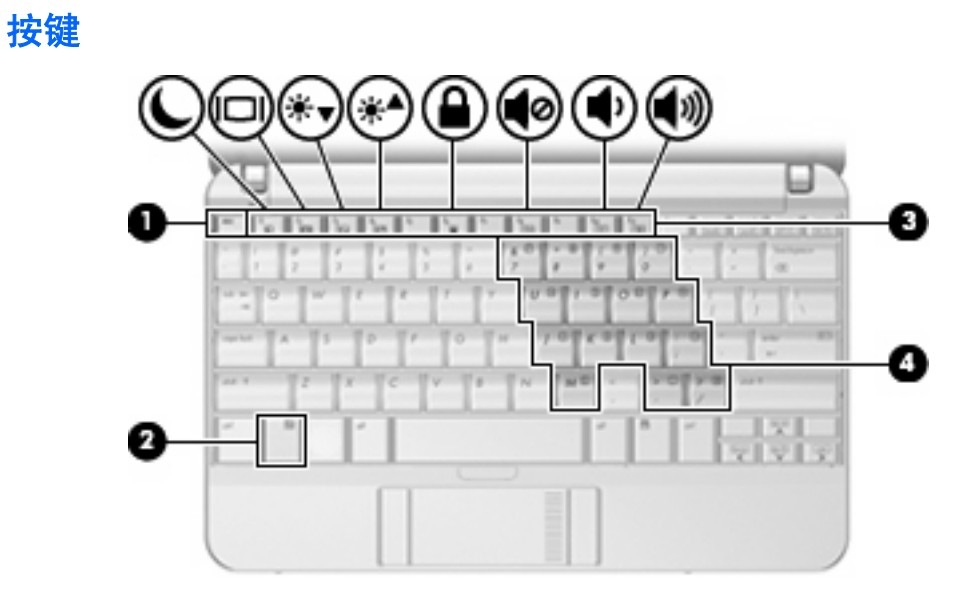

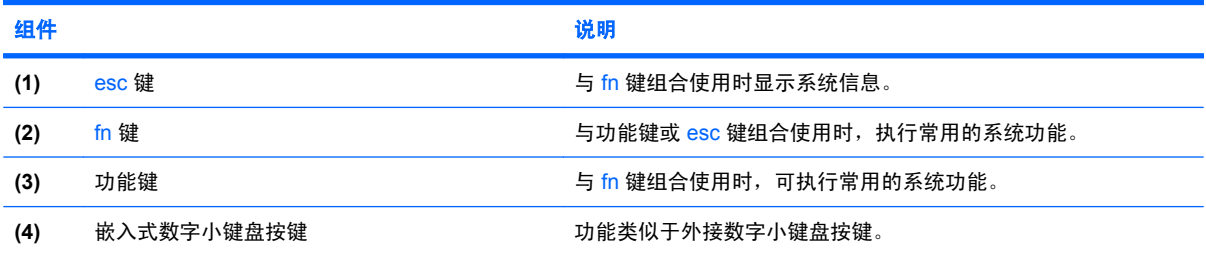

## <span id="page-9-0"></span>前部组件

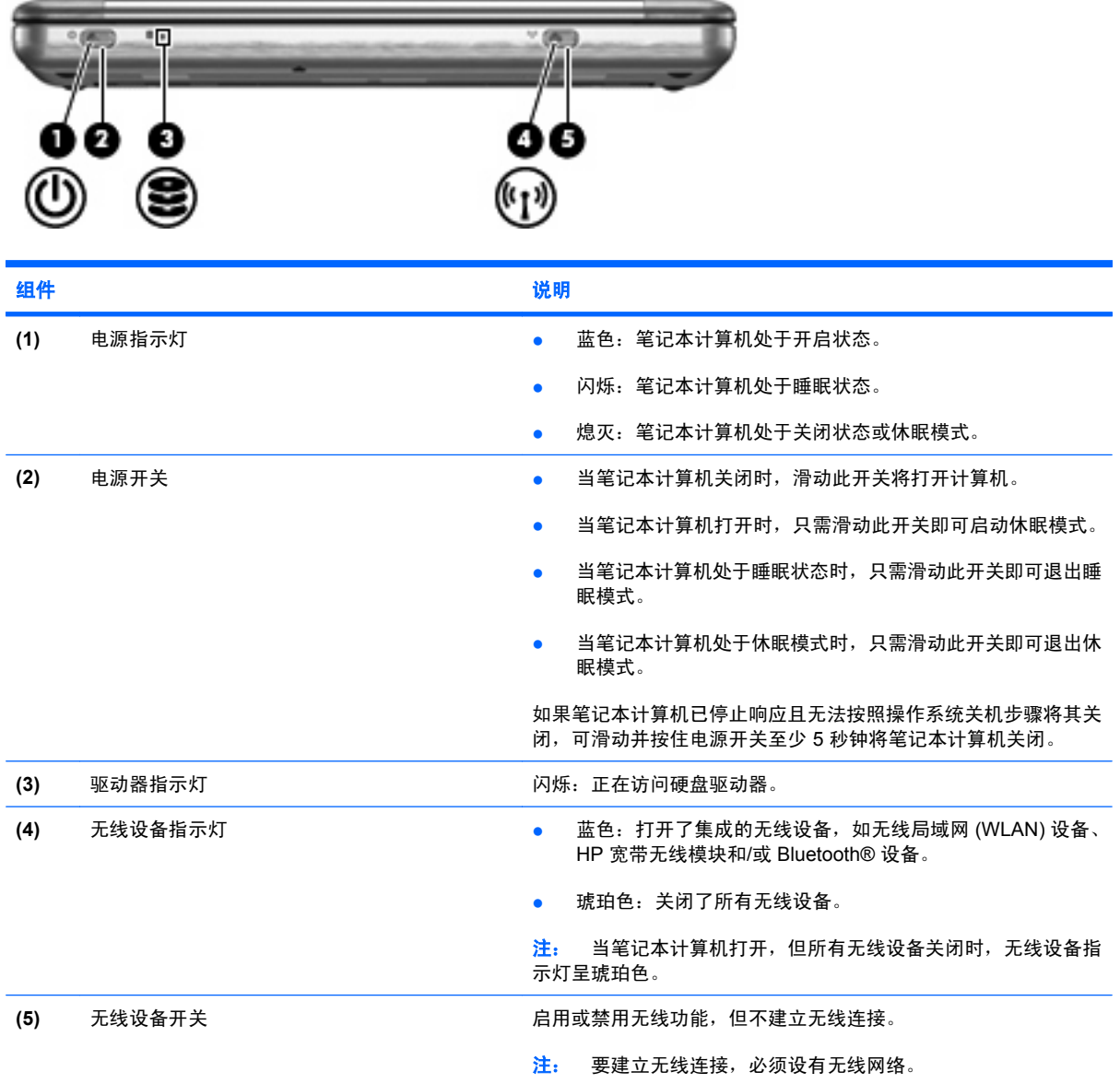

## <span id="page-10-0"></span>右侧组件

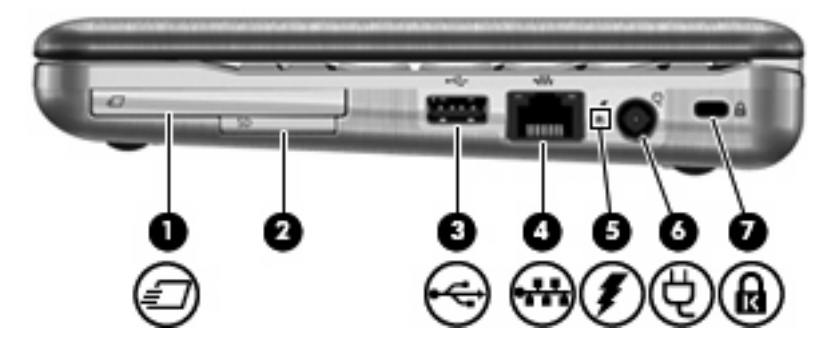

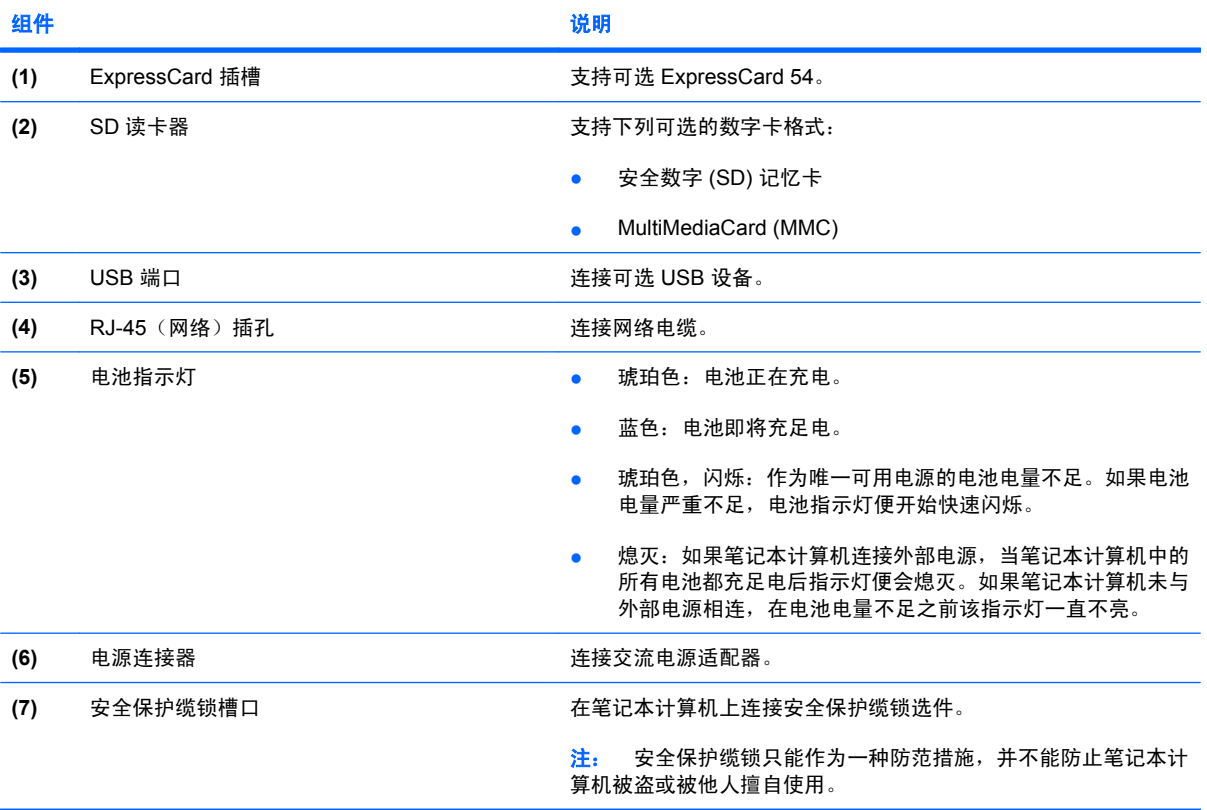

## <span id="page-11-0"></span>左侧组件

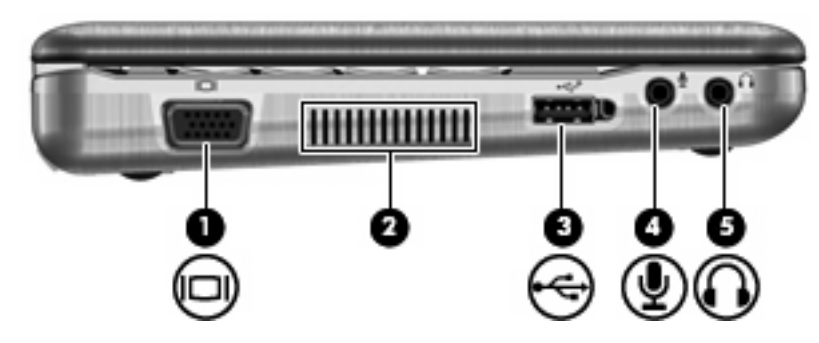

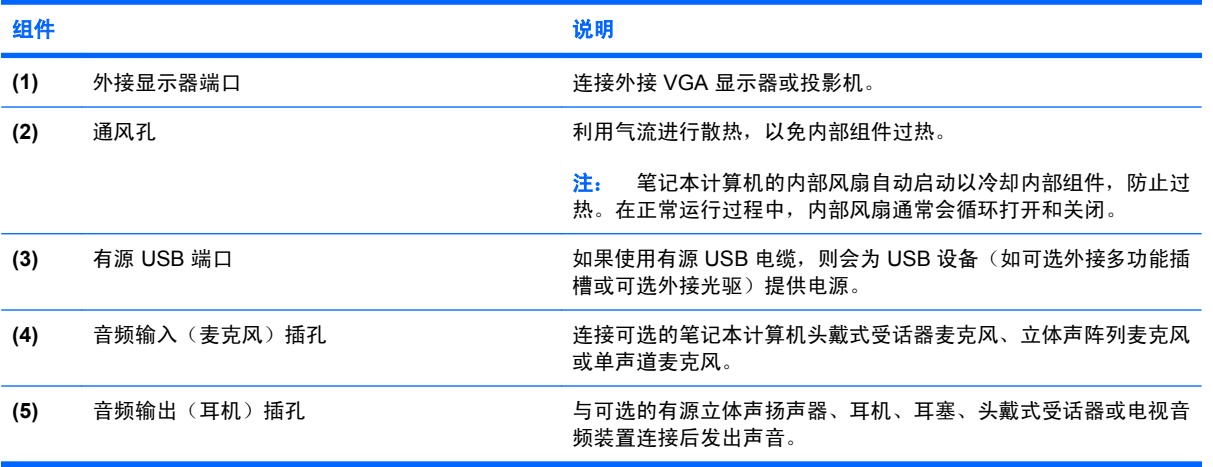

## <span id="page-12-0"></span>显示屏组件(仅限某些机型)

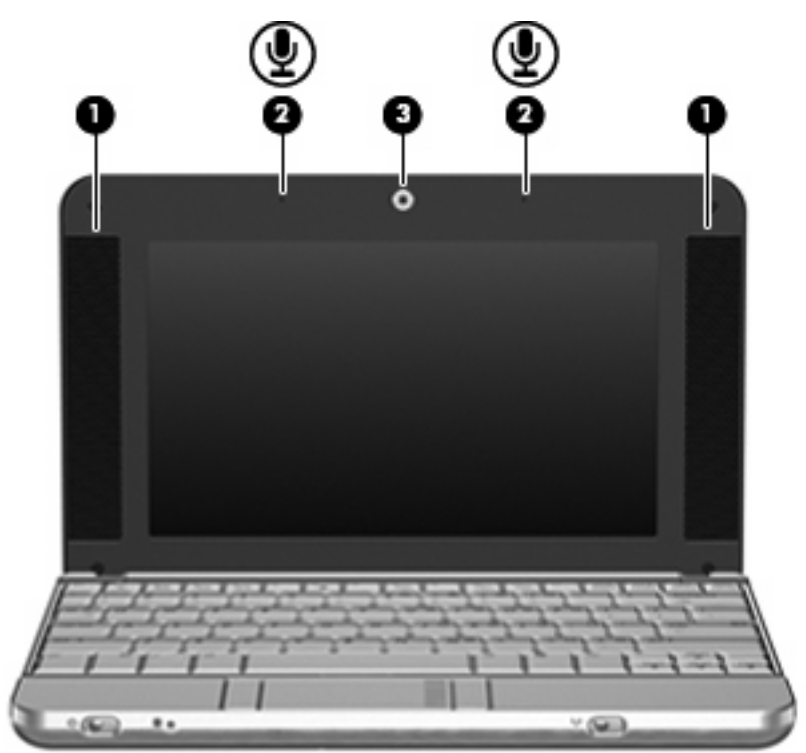

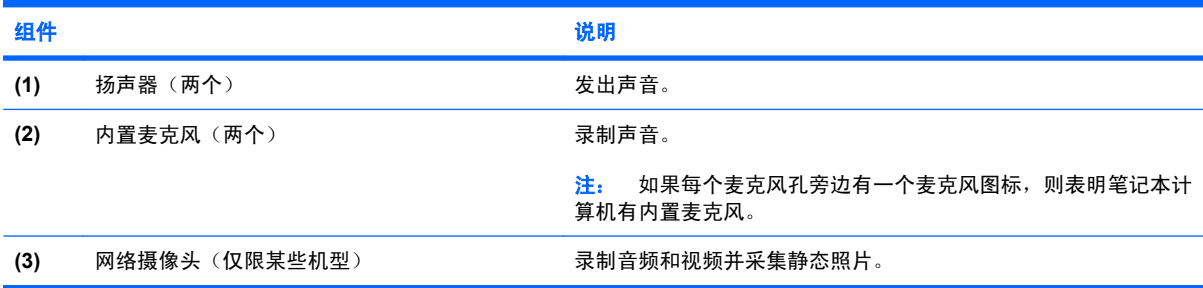

## <span id="page-13-0"></span>底部组件

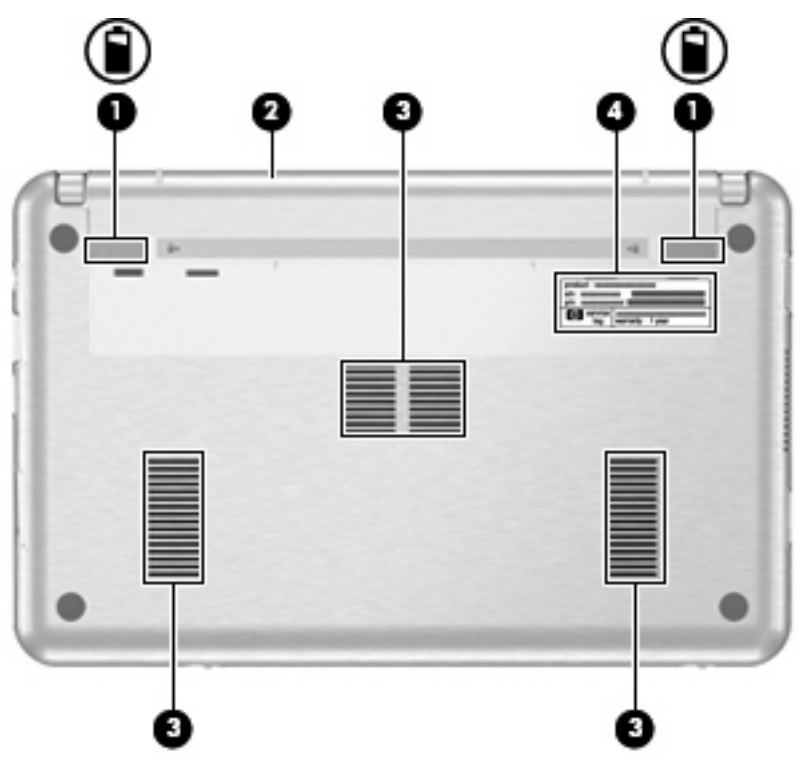

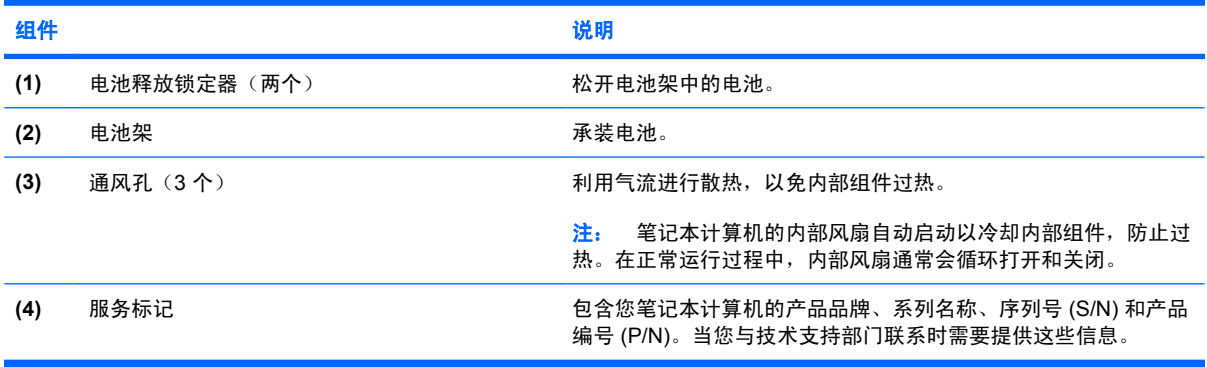

### <span id="page-14-0"></span>无线天线(仅限某些机型)

在某些型号的笔记本计算机上,至少有两个用于收发无线信号的天线。从笔记本计算机的外部看不到这 些天线。

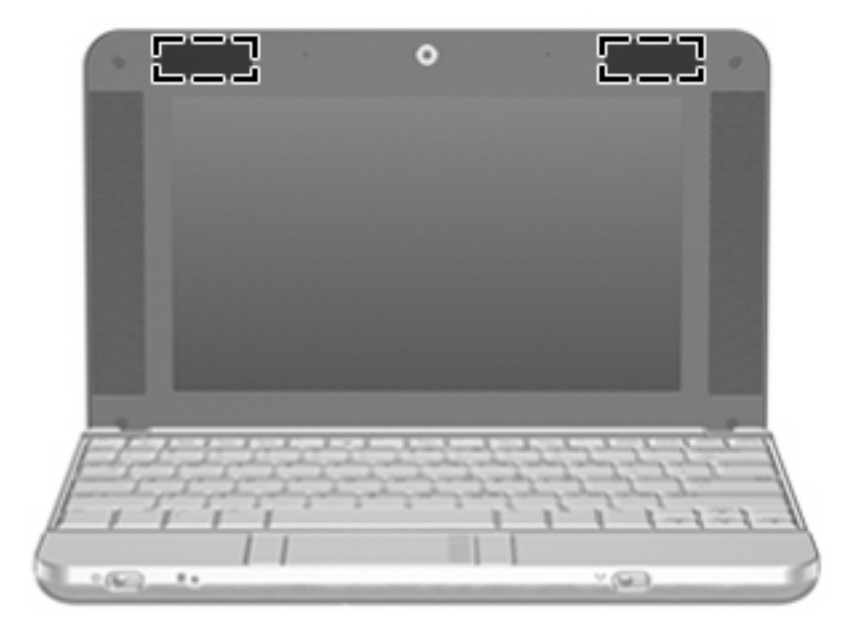

#### $\overrightarrow{z}$ : 为使信号传输达到最佳,请确保天线的附近没有障碍物。

要了解您所在国家/地区的无线设备管制通告,请参阅《管制、安全和环境通告》中适用于您所在国家/ 地区的说明部分。这些通告位于"帮助和支持"中。

## <span id="page-15-0"></span>其它硬件组件

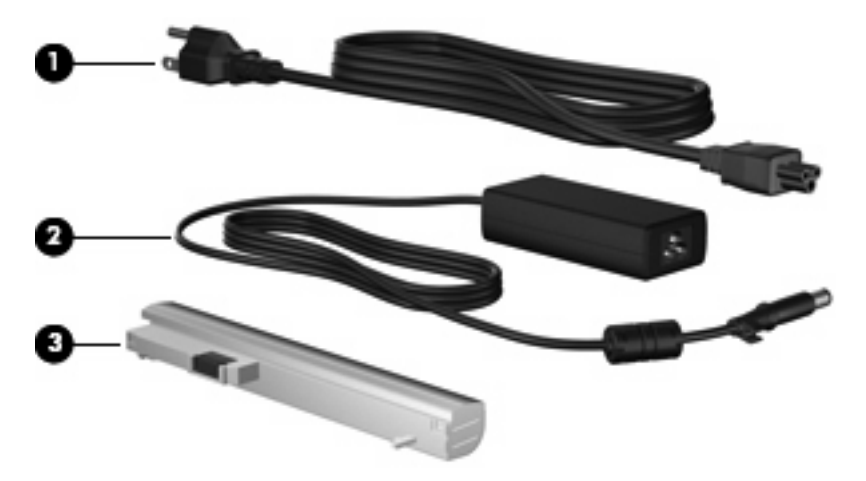

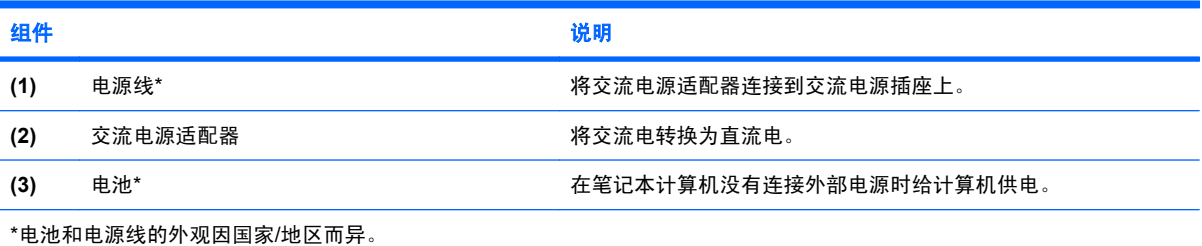

<span id="page-16-0"></span>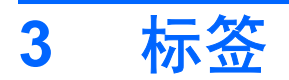

笔记本计算机上粘贴的一些标签提供了一些排除系统故障或携带笔记本计算机出国旅行时可能需要的信 息。

- 服务标记 一 包含您的笔记本计算机的产品品牌和系列名称、序列号 (S/N) 和产品编号 (P/N)。当您 与技术支持部门联系时需要提供这些信息。服务标记标签粘贴在笔记本计算机的底部。
- 管制标签 一 包含有关笔记本计算机的管制信息。管制标签贴在笔记本计算机的底部。
- 无线认证标签(仅限某些机型)- 包含有关可选无线设备的信息, 以及某些国家/地区已批准使用 这些设备的许可标志。可选设备可以是无线局域网 (WLAN) 设备、HP 宽带无线模块或 Bluetooth® 设备。如果您的笔记本计算机机型配有一个或多个无线设备,则笔记本计算机上将包含 一个或多个认证标签。出国旅行时可能需要此信息。无线认证标签贴在内存模块槽盒内侧。

## <span id="page-17-0"></span>**4** 日常维护

### 清洁显示屏

△ 注意: 为防止对笔记本计算机造成永久性损坏,切勿将水、清洁剂或化学品溅洒在显示屏上。

要清除污迹和绒毛,请经常使用柔软潮湿的无绒布擦拭显示屏。如果屏幕需要进行特别的清洁,请使用 预先蘸过水的防静电抹布或防静电屏幕清洁剂擦拭。

### 清洁键盘

警告! 为减少电击或损坏内部组件的风险,请勿使用吸尘器清洁键盘。吸尘器可能会使房间内的碎屑 落到键盘表面上。

应定期清洁键盘,以防止按键粘连,还应清除沉积在按键下的灰尘、绒毛和颗粒物。可使用的方法是, 从带有加长喷头的气罐中吹出压缩空气,吹拂按键的缝隙,以清除散落的碎屑。

### 旅行和运输

此款笔记本计算机可随身携带,以进行工作和娱乐。为获得最佳效果,请遵循此处介绍的旅行和运输提 示。

- 要为运输和旅行准备笔记本计算机,请执行以下操作:
	- **1.** 备份信息。
	- **2.** 取出所有光盘和所有外部介质卡,例如数字卡和 ExpressCard。
	- △ 注意: 要降低损坏笔记本计算机、驱动器或丢失信息的危险, 在将驱动器从驱动器托架中取 出之前或在携带驱动器的情况下运输、储存或旅行之前,应将光盘从驱动器中取出。
	- **3.** 关闭所有外部设备,然后断开与它们的连接。
	- **4.** 关闭笔记本计算机。
- 带上您备份的信息。备份信息应与笔记本计算机分开存放。
- 在乘坐飞机旅行时,应随身携带笔记本计算机,不要将笔记本计算机与其它行李一同托运。
- $\Delta$  注意: 不要让驱动器接触到磁场。带有磁场的安检设备包括机场步行通过的安检设备和手持式安 检磁棒。利用 X 射线检查传送带上移动的行李箱的安检设备不会损坏驱动器。
- 如果您要在飞行途中使用笔记本计算机,请事先询问航空公司。飞行途中使用笔记本计算机必须征 得航空公司同意。
- 如果停止使用笔记本计算机并与外部电源断开连接的时间超过两周,请取出所有电池并单独存放。
- <span id="page-18-0"></span>● 如果要运送笔记本计算机或驱动器,请将其放在装有泡沫衬垫的邮寄包装箱中或其它适当的防护性 包装中,并且在包装箱上标明"易碎物品"。
- 如果笔记本计算机安装了无线设备或移动电话设备,例如 802.11b/g、全球移动通信系统 (GSM) 或 通用分组无线业务 (GPRS) 设备, 则某些环境中可能会限制使用这些设备, 例如, 飞机、医院、易 燃易爆物品附近以及危险地段等等。如果您不太清楚某个设备的有关使用规定,在打开该设备前, 请先征得许可。
- 出国旅行时请遵从以下建议:
	- 查阅沿途的各个国家/地区针对笔记本计算机制定的海关规定。
	- 向技术支持部门咨询,了解所要前往的各个国家/地区对笔记本计算机使用的电源线和适配器 的要求。电压、频率和插头配置可能会有所不同。
	- $\Delta$  警告! 为减小电击、火灾或设备损坏的危险, 切勿使用家用电器的电压转换器套件给笔记本 计算机供电。

<span id="page-19-0"></span>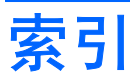

#### **A**

安全保护缆锁槽口, 识别 [5](#page-10-0) 按键 esc [3](#page-8-0) fn [3](#page-8-0) 功能 [3](#page-8-0) 小键盘 [3](#page-8-0) 按钮 触摸板 [2](#page-7-0)

#### **B**

Bluetooth 标签 [11](#page-16-0) 标签 Bluetooth [11](#page-16-0) WLAN [11](#page-16-0) 服务标记 [8,](#page-13-0) [11](#page-16-0) 管制 [11](#page-16-0) 无线认证 [11](#page-16-0)

#### **C**

caps lock 指示灯, 识别 [3](#page-8-0) 插槽 ExpressCard [5](#page-10-0) 安全保护缆锁 [5](#page-10-0) 插孔 RJ-45(网络) [5](#page-10-0) 音频输出 [6](#page-11-0) 音频输入 [6](#page-11-0) 产品名称和编号,笔记本计算 机 [8,](#page-13-0) [11](#page-16-0) 触摸板 按钮 [2](#page-7-0) 滚动区 [2](#page-7-0) 识别 [2](#page-7-0)

#### **D**

电池架 [8,](#page-13-0) [11](#page-16-0) 电池释放锁定器, 识别 [8](#page-13-0) 电池指示灯,识别 [5](#page-10-0)

电池,识别 [10](#page-15-0) 电缆和电线 电源 [13](#page-18-0) 电源开关 [4](#page-9-0) 电源连接器,识别 [5](#page-10-0) 电源线,识别 [10](#page-15-0) 电源指示灯 [4](#page-9-0) 端口 USB [5](#page-10-0), [6](#page-11-0) 外接显示器 [6](#page-11-0)

#### **E**

esc 键, 识别 [3](#page-8-0) ExpressCard 插槽, 识别 [5](#page-10-0)

#### **F**

fn 键, 识别 [3](#page-8-0) 服务标记 [8,](#page-13-0) [11](#page-16-0)

#### **G**

功能键,识别 [3](#page-8-0) 管制信息 管制标签 [11](#page-16-0) 无线认证标签 [11](#page-16-0) 滚动区, 触摸板 [2](#page-7-0)

#### **J**

键盘,清洁 [12](#page-17-0) 交流电源适配器,识别 [10](#page-15-0)

#### **K**

开关 电源 [4](#page-9-0) 无线设备 [4](#page-9-0)

### **L**

连接器, 电源 [5](#page-10-0) **M** 麦克风,内置 [7](#page-12-0)

#### **N**

内置麦克风,识别 [7](#page-12-0)

#### **Q**

嵌入式数字小键盘按键,识别 [3](#page-8-0) 清洁键盘 [12](#page-17-0) 清洁显示屏 [12](#page-17-0) 驱动器指示灯 [4](#page-9-0)

#### **R**

RJ-4[5](#page-10-0) (网络) 插孔, 识别 5

#### **S**

SD 读卡器 [5](#page-10-0) 视频,录制 [7](#page-12-0) 释放锁定器,电池 [8](#page-13-0) 锁定器, 电池释放 [8](#page-13-0)

#### **T**

天线 [9](#page-14-0) 通风孔, 识别 [6,](#page-11-0) [8](#page-13-0) 托架 电池 [11](#page-16-0)

#### **U**

USB 端口, 识别 [5,](#page-10-0) [6](#page-11-0)

#### **W**

WLAN 标签 [11](#page-16-0) WLAN 设备 [11](#page-16-0) 外接显示器端口,识别 [6](#page-11-0) 网络摄像头 [7](#page-12-0) 无线认证标签 [11](#page-16-0) 无线设备开关 [4](#page-9-0) 无线设备指示灯 [4](#page-9-0) 无线天线 [9](#page-14-0)

#### **X**

显示屏 清洁 [12](#page-17-0)

显示屏组件 [7](#page-12-0) 显示器端口, 外接 [6](#page-11-0) 线,电源 [10](#page-15-0), [13](#page-18-0) 携带笔记本计算机外出旅行 无线认证标签 [11](#page-16-0) 序列号,笔记本计算机 [8,](#page-13-0) [11](#page-16-0)

#### **Y**

扬声器,识别 [7](#page-12-0) 音频输出插孔 [6](#page-11-0) 音频输入插孔 [6](#page-11-0)

#### **Z**

指示灯 caps lock [3](#page-8-0) 电池 [5](#page-10-0) 电源 [4](#page-9-0) 驱动器 [4](#page-9-0) 无线设备 [4](#page-9-0) 装运笔记本计算机 [12](#page-17-0) 组件 底部 [8](#page-13-0) 顶部 [2](#page-7-0) 其它硬件 [10](#page-15-0) 前部 [4](#page-9-0) 显示屏 [7](#page-12-0) 右侧 [5](#page-10-0) 左侧 [6](#page-11-0)

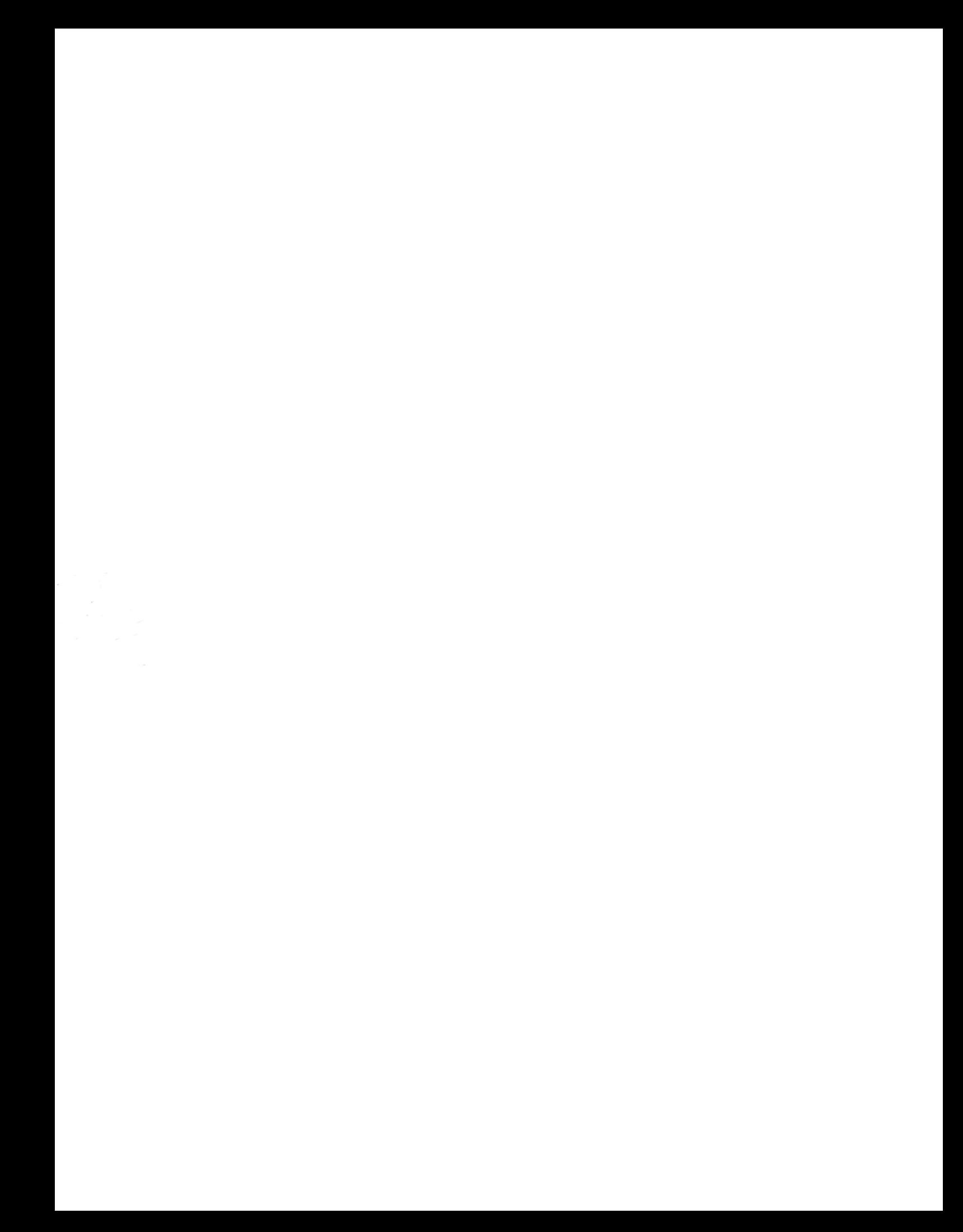